#### **DevSummit** DC

Я

February 11, 2015 | Washington, DC

 $\blacktriangleright$ 

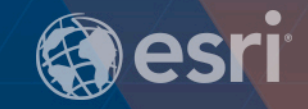

 $\overline{\phantom{a}}$ 

 $\overline{\phantom{a}}$ 

 $\blacktriangleright$ 

# **Python for Map Automation**

James Tedrick

 $\sum$ 

#### **What is arcpy.mapping?**

- **A map scripting environment introduced at 10.0**
- **Python mapping module that is part of the arcpy site-package**

#### **What can you do with arcpy.mapping?**

#### • **Manage map documents, layer files, & their contents**

- **Find a layer with data source X and replace with Y**
- **Update a layer's symbology in many MXDs**
- **Generate reports that lists document information**
	- data sources, broken layers, spatial reference info, etc.
- **Automate the exporting and printing of map documents**
- **Automate map production and create map books**
	- **Extend Data Driven Pages capabilities**

#### **What can't you do with arcpy.mapping?**

- **Create new symbology from scratch**
- **Create new layout elements**
- **Create new map documents (can 'Save As')**
- **Not designed to be a complete replacement for ArcObjects**
- **Product team is willing to consider additional improvements – let us know what you're missing!**

#### **Referencing Map Documents (MXDs)**

- **Opening Map Documents (MXD) with arcpy.mapping**
- **Use the arcpy.mapping.MapDocument function**
	- **Takes a path to MXD file on disk or special keyword "CURRENT"**
	- **Reference map on disk**
	- **mxd = arcpy.mapping.MapDocument(r"C:\some.mxd")**
	- **Get map from current ArcMap session**
	- **mxd = arcpy.mapping.MapDocument("CURRENT")**

#### **Layer Symbology**

- **Update layer symbology from templates**
- **Reclassify the symbology (updated data)**
- **Provide custom break values**
- **Limitations:**
	- **Cannot change symbology type directly – use arcpy.mapping.UpdateLayer**
	- **Cannot change colors directly – use arcpy.mapping.UpdateLayer**
	- **Once break values manually set, classification set to manual**

#### **Limitations**

• **Can't create new content; must have pre-built content**

- **Map Documents**
- **Layers**
- **Data Frames**
- **Layouts (text elements\*, graphic elements\*, north arrow, scale bar)**

• **\* Text and Graphic elements can be cloned from existing elements**

# arcpy.mapping group on ArcGIS Online **<http://esriurl.com/5915>**

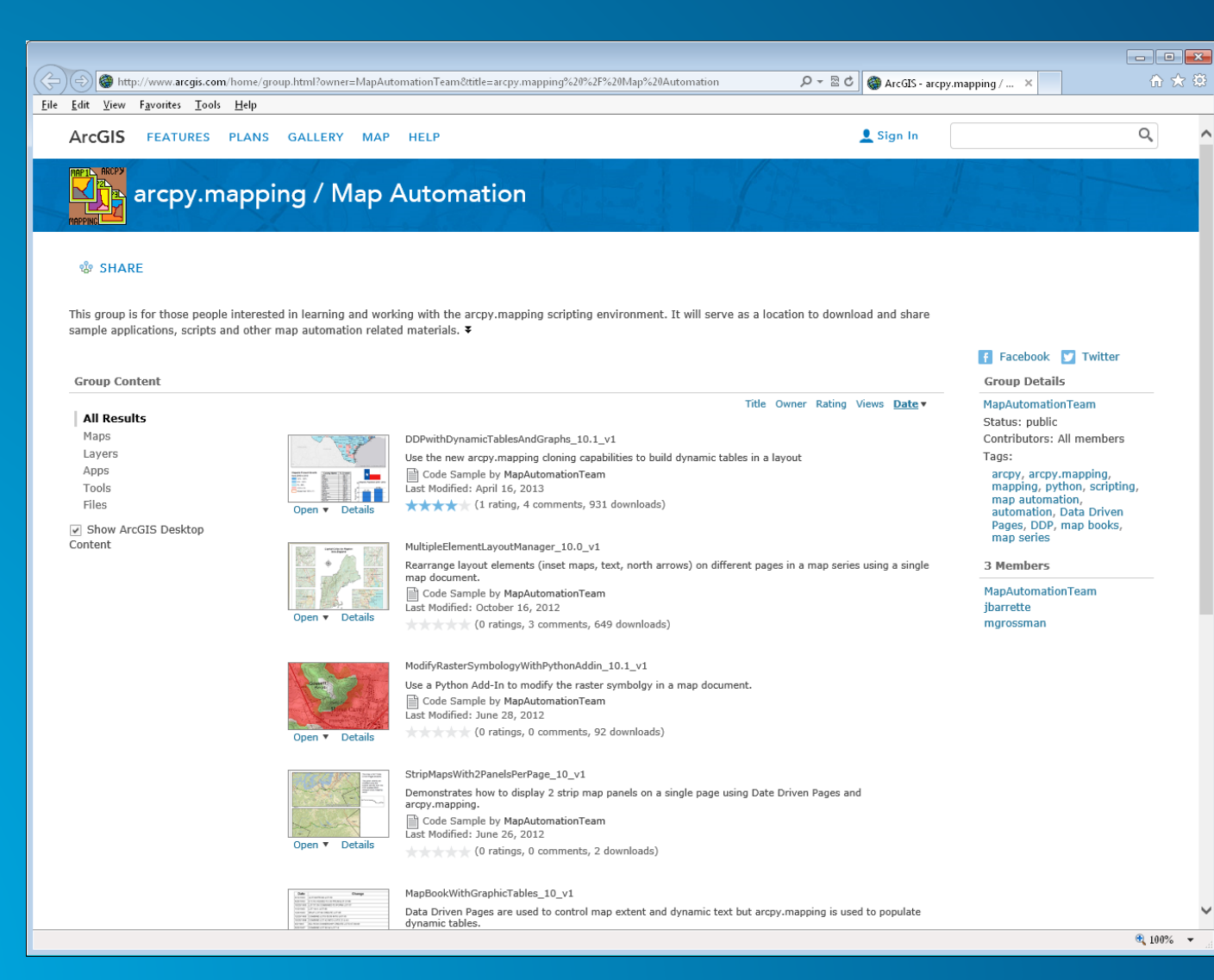

# **Demo: Managing Layout Elements**

#### **Arcpy.mapping & ArcGIS Server**

#### • **CreateMapSDDraft() – Automate publishing map documents to services**

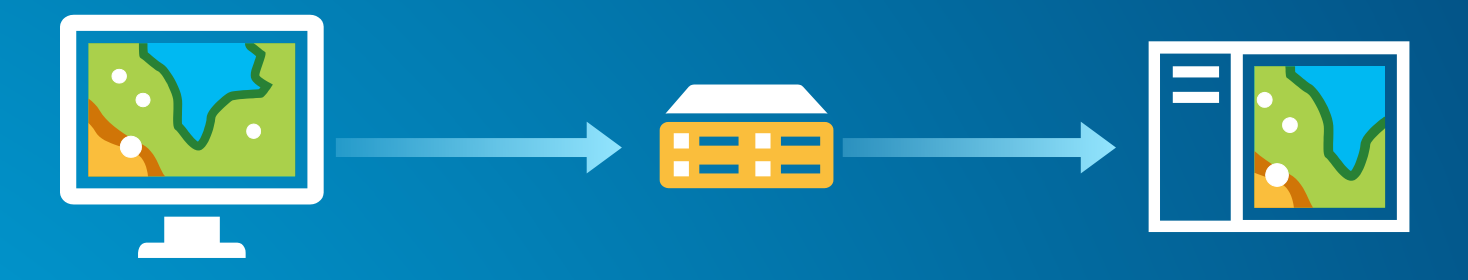

• **ConvertWebMaptoMapDocument() – Load Web Map for advanced printing workflows**

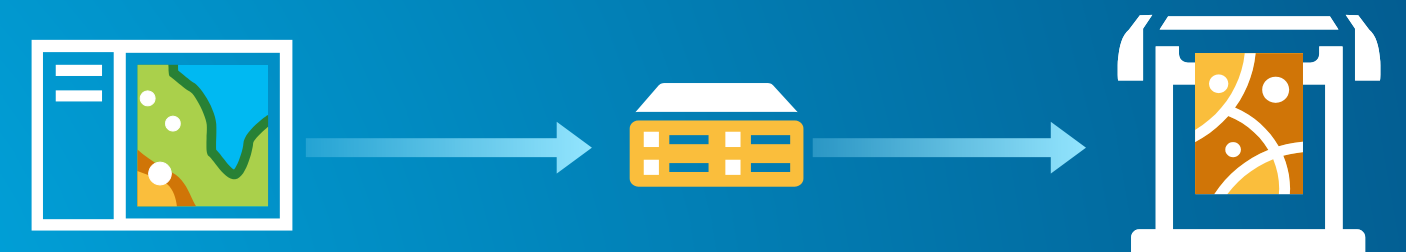

# **Publishing map services with arcpy.mapping**

- **arcpy.mapping.CreateMapSDDraft(map\_document, out\_sddraft, service\_name, {server\_type}, {connection\_file\_path}, {copy\_data\_to\_server}, {folder\_name}, {summary}, {tags})**
- **Workflow to convert map document to map service.**
- **Use python scripts for:**
	- **Scheduled service updates. E.g. nightly.**
	- **Publishing automated analysis results.**
	- **Batch publishing.**

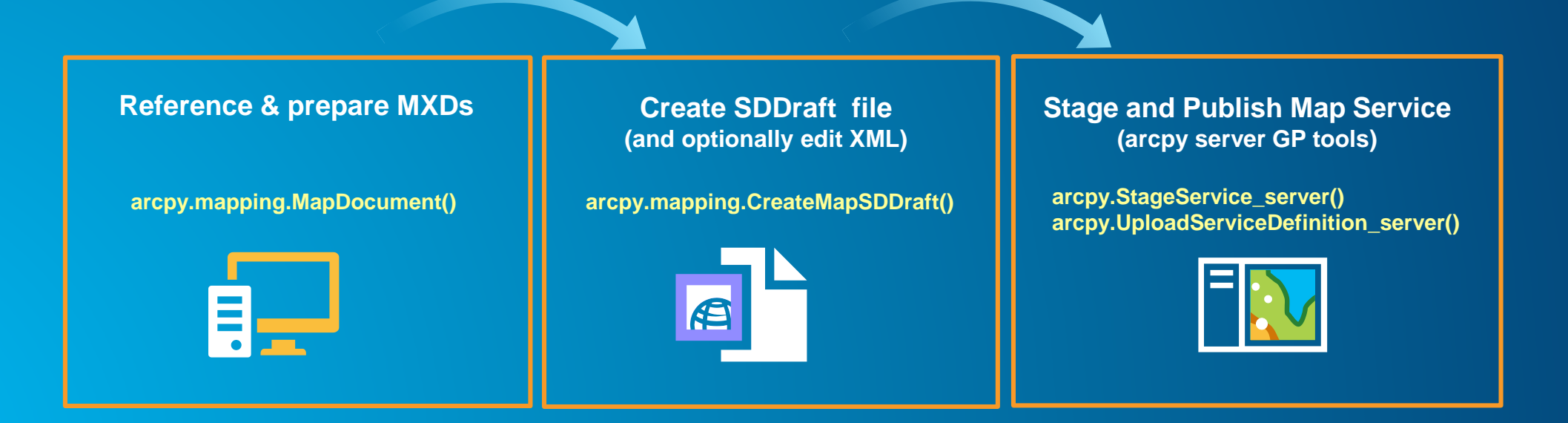

## **Sample Script: Publishing Service**

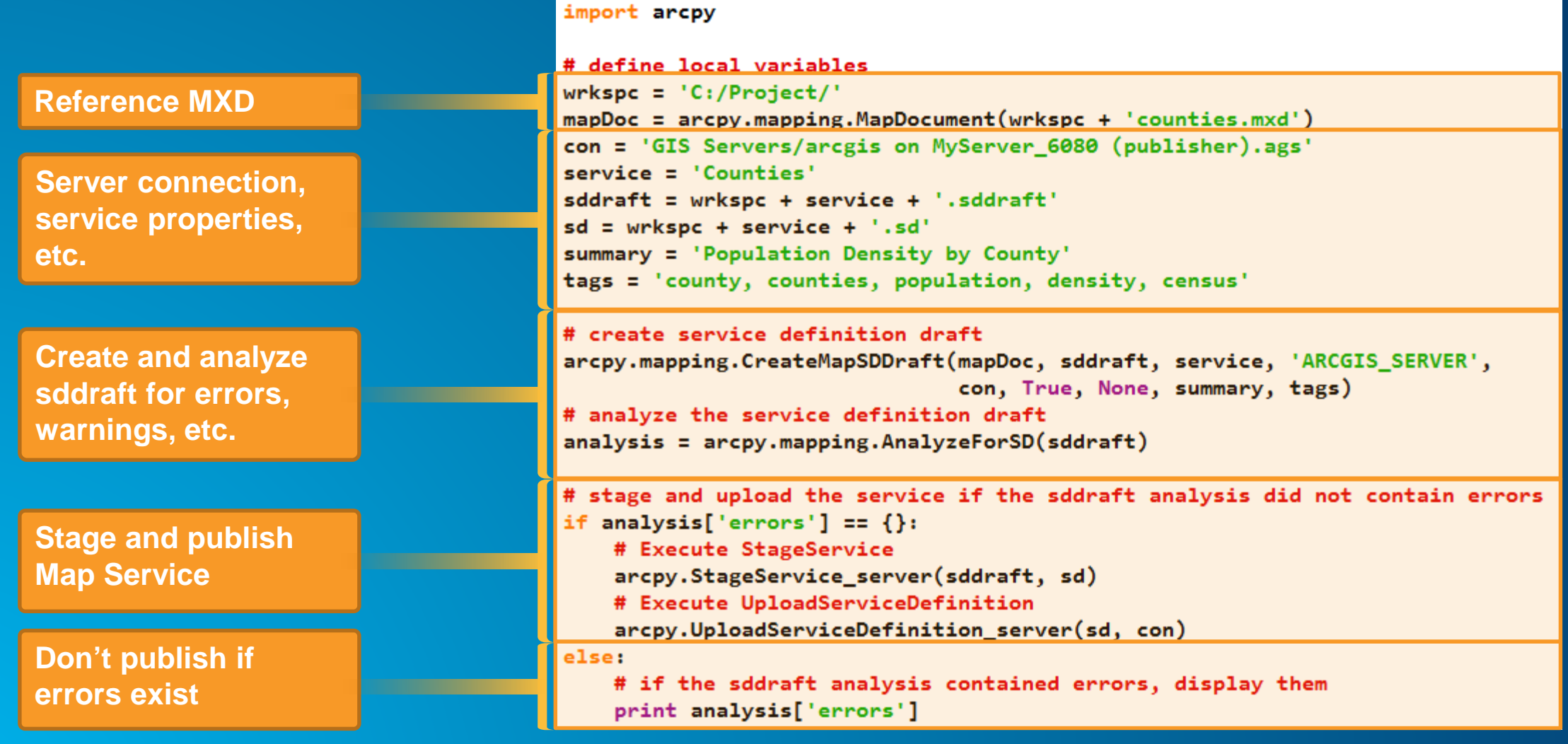

**[Online help and samples: http://esriurl.com/4598](http://esriurl.com/4598)**

### **Publishing other service types with python**

- **Create geoprocessing services**
	- **arcpy.CreateGPSDDraft()**
- **Create image services**
	- **arcpy.CreateImageSDDraft()**
- **Create geocoding services**
	- **arcpy.CreateGeocodeSDDraft()**

#### **Server printing out-of-the-box**

- **ArcGIS Server and the ArcGIS web APIs support web map printing via print services.** 
	- **Out-of-the-box print service and template maps ship with Server**
	- **Print services sample: <http://esriurl.com/6465>**

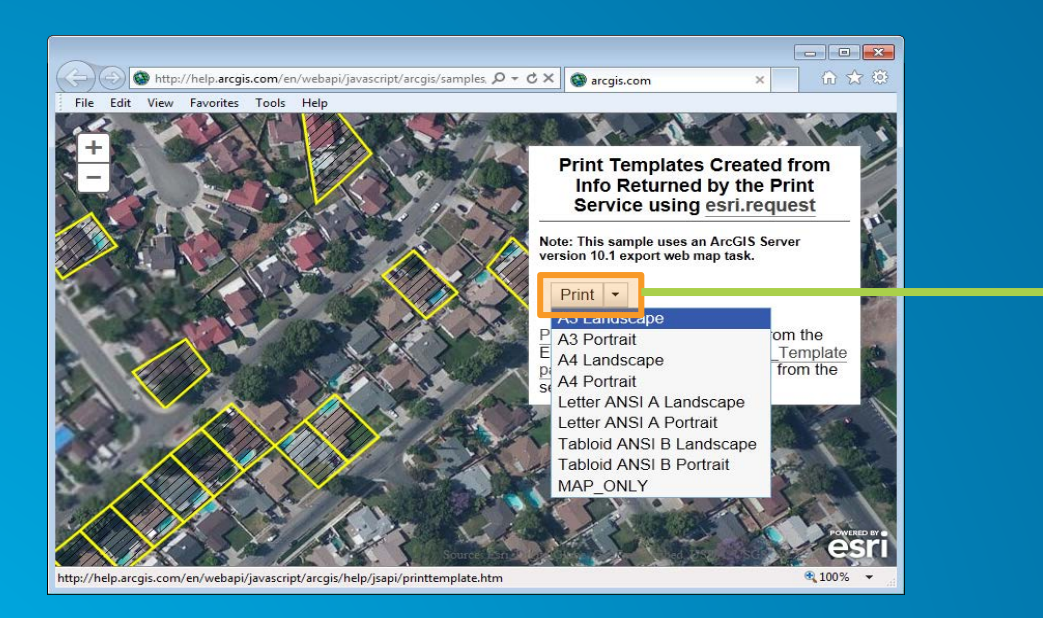

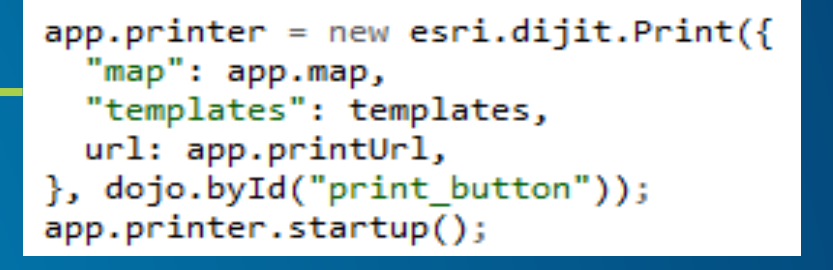

app.printUrl = "http://gilbert:6080/arcgis/rest/services/Utilities/PrintingTools/GPServer/Export%20Web%20Map%20Task";

**Advanced server printing with arcpy.mapping**

• **Build web apps with customized versions of the out-of-the-box print service**

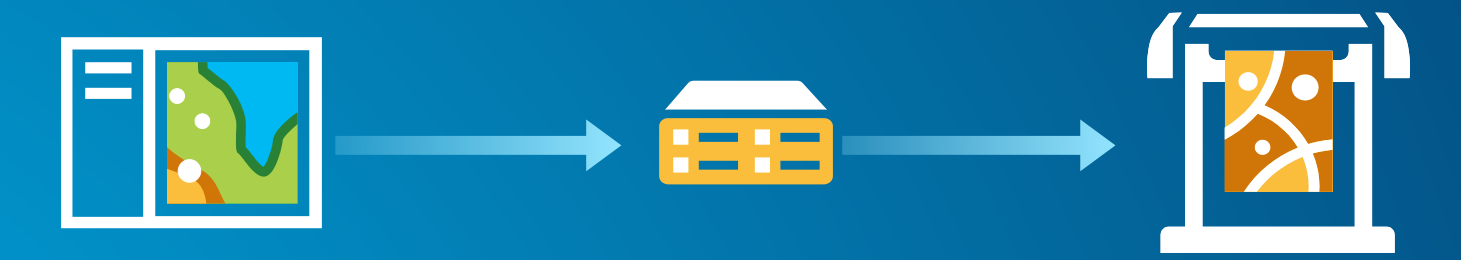

- **ConvertWebMapToMapDocument (webmap\_json, {template\_mxd}, {notes\_gdb}, {extra\_conversion\_options})**
- **<Layer>.UpdateLayerFromJSON(json\_layer\_definition)**

#### **Advanced server printing with arcpy.mapping**

• **Full capabilities of arcpy.mapping on the document**

- **Swap out service layers for local vector data for** *vector PDF output*
- **Export using advanced options**
- **Export data driven pages**
- **Export to PDF and insert additional pages (title page, reports, etc.)**
- **Controlling the appearance of the legend**
- **Etc.**

• **Return a printer-friendly output file (PDF, PNG, etc.)**

• **Online help and examples <http://esriurl.com/4600>**

#### **Demo: Web app to export vector PDF using arcpy.mapping**

#### **Python code used in custom GP service**

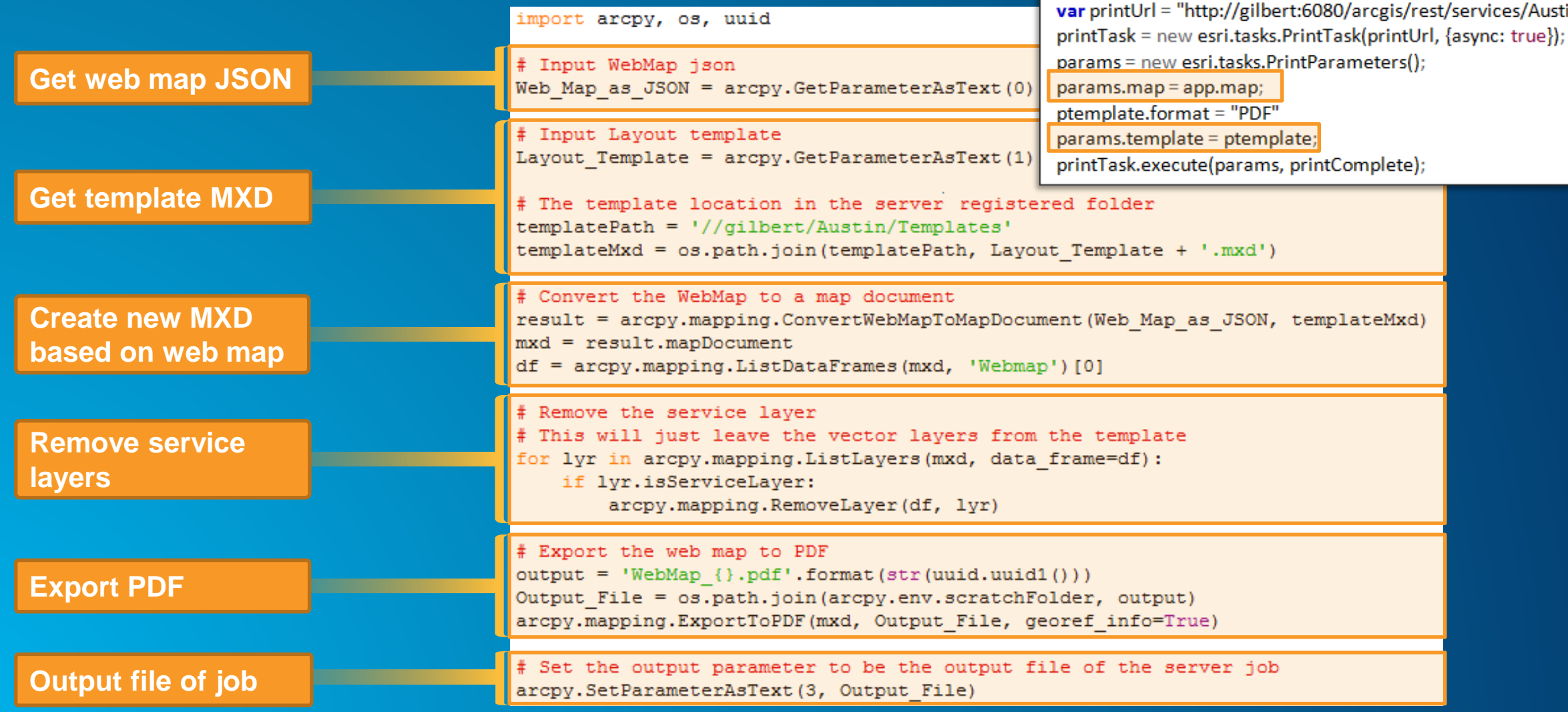

#### **Advanced Server Printing: new function at 10.3**

- **Layer.UpdateLayerFromJSON(json\_layer\_definition)**
	- **Used in web map printing applications that support changing the renderer (or other properties) of dynamic web service layers.**
	- **Will apply the renderer (or other layer properties) as specified in the webmap\_json to the corresponding vector layers staged in the template map document.**

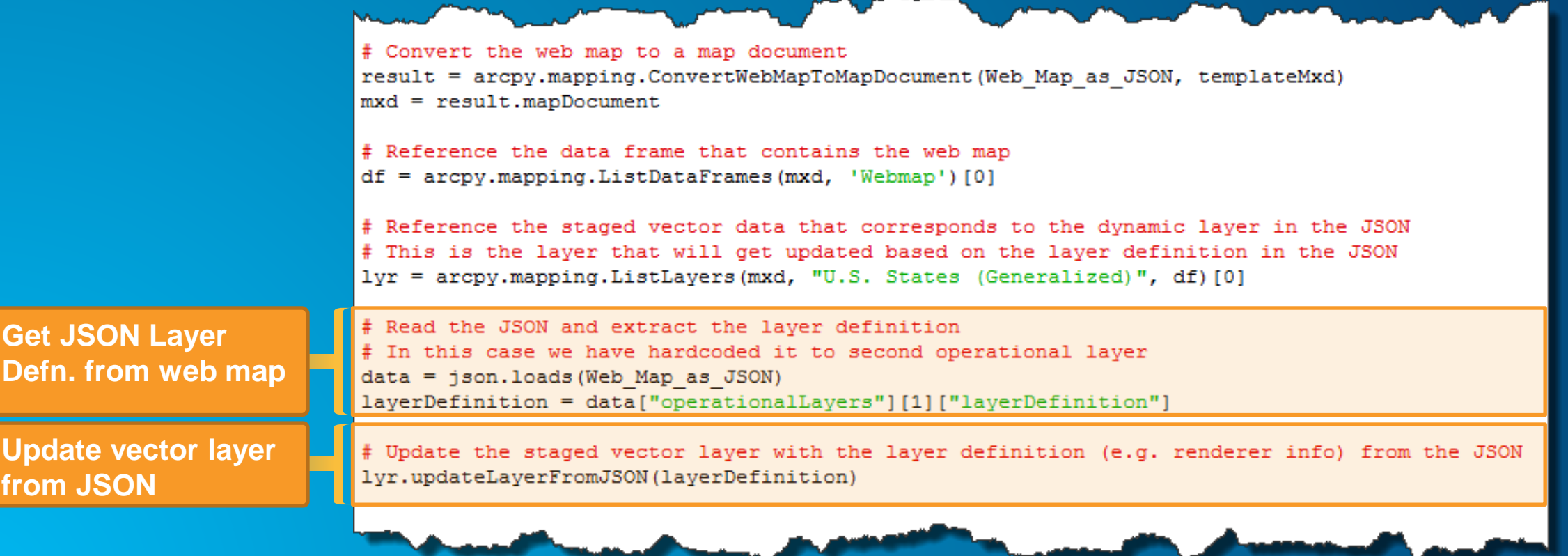

# Migrating to ArcGIS Pro

• Help Topic: Migrating arcpy.mapping from ArcMap to ArcGIS Pro

- Python 3.4
- ArcGIS project file (.aprx)
- Stand-alone functions have moved to appropriate classes
	- mapFrame.exportToPDF()
	- map.addLayer(), map.insertLayer(), etc
- Layer files have changed
- DataFrame replaced by Map, MapFrame, and Camera
- New Layout object
- Application always refreshes when using CURRENT

#### **Resources**

- **Examples:** 
	- **Top N highlighting:<https://github.com/tedrick/dcdev2015/tree/master/topN>**
	- **Publishing Services: <https://github.com/tedrick/dcdev2015/tree/master/atlasPublish>**
- **[Print Service Tutorials: http://server.arcgis.com/en/server/latest/create-web](http://server.arcgis.com/en/server/latest/create-web-apps/windows/printing-in-web-applications.htm)apps/windows/printing-in-web-applications.htm**
- **ArcGIS Online arpy.mapping group: <http://esriurl.com/5915>**

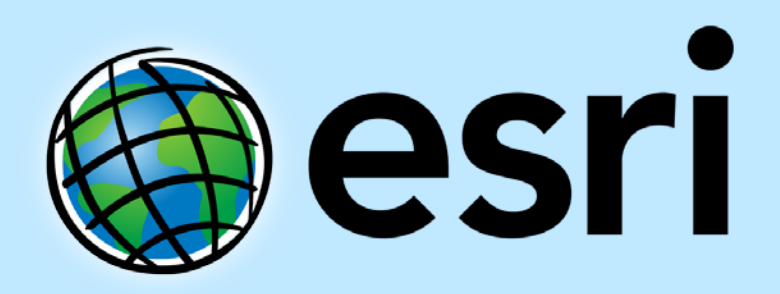

Understanding our world.